## Microsoft Word – cvičení 2\_1

- 1. Opište text dle předlohy.
- 2. Všechna písma budou Arial.
- 3. Nadpis tučně, velikost 14, zarovnán na doleva.
- 4. Další odstavce velikost 12, zarovnat do bloku.
- 5. Dokument uložte pod názvem "MS Word cv2\_1.docx" do složky "CVICENI", kterou si vytvoříte na ploše.

Předloha:

## **Mezi horami a Středomořím**

Za tímto přírodním skvostem se musíte vydat do liduprázdných oblastí severního Řecka, kde se modrají vody dvou tektonických jezer. Malé Prespanské jezero, které svým jižním cípem zasahuje i do Albánie, a sousední Velké Prespanské jezero, o něž se Řecko také dělí s Albánií a ještě navíc s Makedonií. Nad východními břehy jezer, které od sebe odděluje úzká šíje, se zdvihá řetěz špičatých dvoutisícovek masivu Varnoundas.

I samotná jezera vykazují slušnou nadmořskou výšku, kolem 800 metrů. Právě blízkost vysokých hor a poloha na okraji subtropického pásu ovlivnila výraznou mírou přírodu národního parku. Jakmile roztaje sníh, rozkvétají koberce divokých narcisů, v pozdním jaru je vystřídají louky plné orchidejí a po celý rok se návštěvníci mohou procházet staletými porosty stromovitých jalovců.

## Microsoft Word – cvičení 2\_2

- 1. Opište text dle předlohy.
- 2. Obrázek je převzat ze stránky **http://cestovani.idnes.cz/** ,ale použijte jiný.
- 3. Všechna písma budou Times New Roman.
- 4. Nadpis tučně, velikost 14, zarovnán na střed.
- 5. Obrázek bude umístěn vpravo a text ho bude obtékat zleva.
- 6. Obtékající text velikost 12, zarovnat do bloku.
- 7. Dokument uložte pod názvem "MS Word cv2\_2.docx" do složky "CVICENI".

Předloha:

## **Řecko, které Češi zatím neobjevili. Úchvatný svět Prespanských jezer**

Řecko není jen moře a antika. Tato mytická země ukrývá ve vnitrozemí spoustu opomíjených zázraků, nedotčená příroda se snoubí s bohatými stopami historie. Jedním z nejkrásnějších je národní park Prespanská jezera.

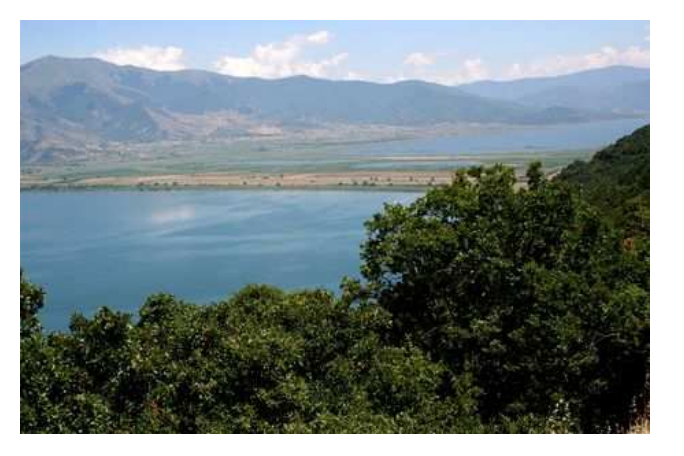